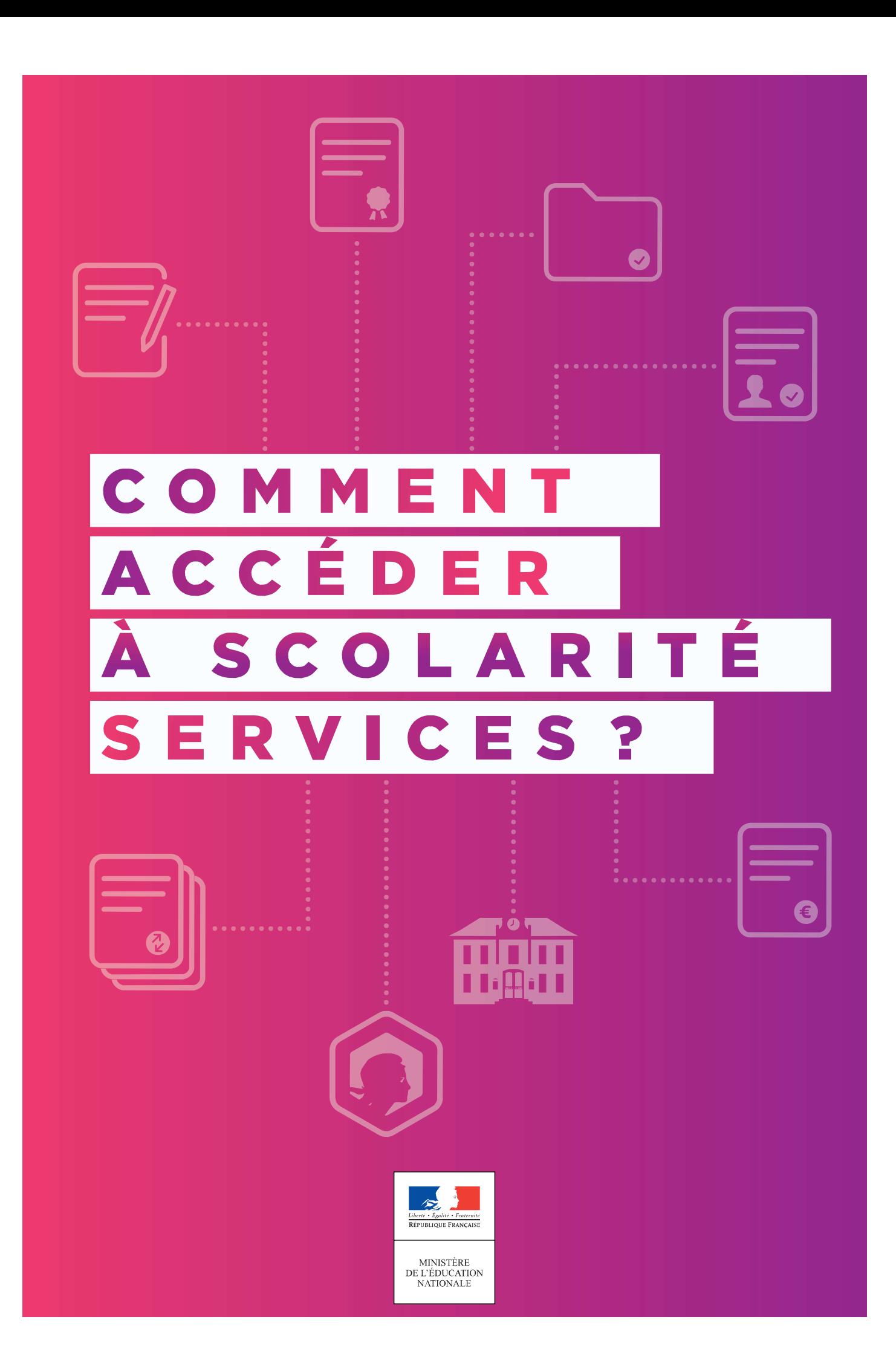

### Se connecter avec **FranceConnect**

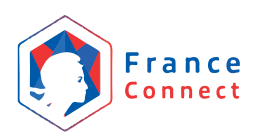

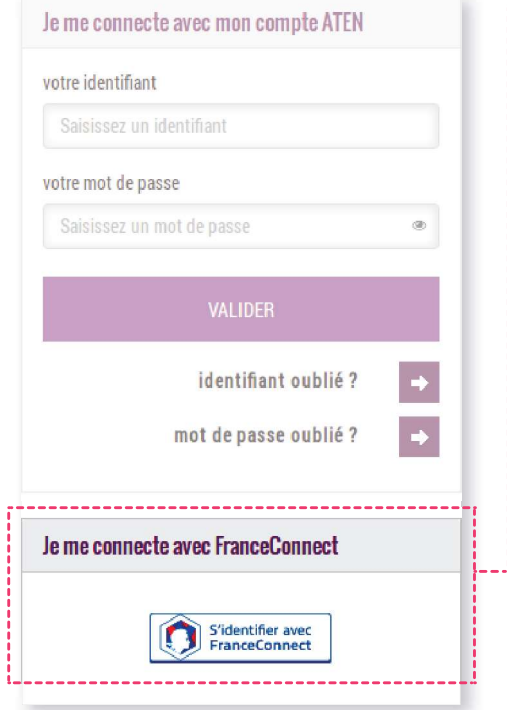

**---FranceConnect** vous permet de vous connecter aux services publics en ligne, dont Scolarité services, en utilisant votre compte :

- > Impots.gouv.fr (déclaration d'impôts en ligne),
- Ameli.fr (compte en ligne de la sécurité sociale),
- > idn.laposte.fr (identité numérique).
- A Mobile Connect et moi (identité numérique mobile).

Le + pour votre demande de bourse de collège ou de lycée : vos informations fiscales transmises à l'établissement sont plus précises. Aucun document complémentaire n'est donc à fournir!

Pour ce faire, vous devez posséder un compte en ligne sur l'un des trois sites mentionnés ci-dessus.

## **CONSEILS:**

#### Si vous faites votre déclaration de revenus en ligne,

choisissez impots.gouv.fr utilisez votre numéro fiscal et le mot de passe lié à ce compte.

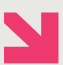

Si vous avez un compte en ligne pour votre sécurité sociale, choisissez ameli.fr: utilisez votre numéro de sécurité sociale et le mot de passe lié à ce compte.

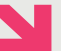

#### Si vous avez une identité numérique LaPoste, choisissez idn.laposte.fr

utilisez votre adresse de messagerie LaPoste et le mot de passe lié à ce compte.

L'établissement scolaire vous a envoyé un courrier sur lequel figure l'adresse internet pour accéder à Scolarité services : https://teleservices.ac-\*\*\*\*\*\*\*\*.fr (ex: https://teleservices.ac-lille.fr)

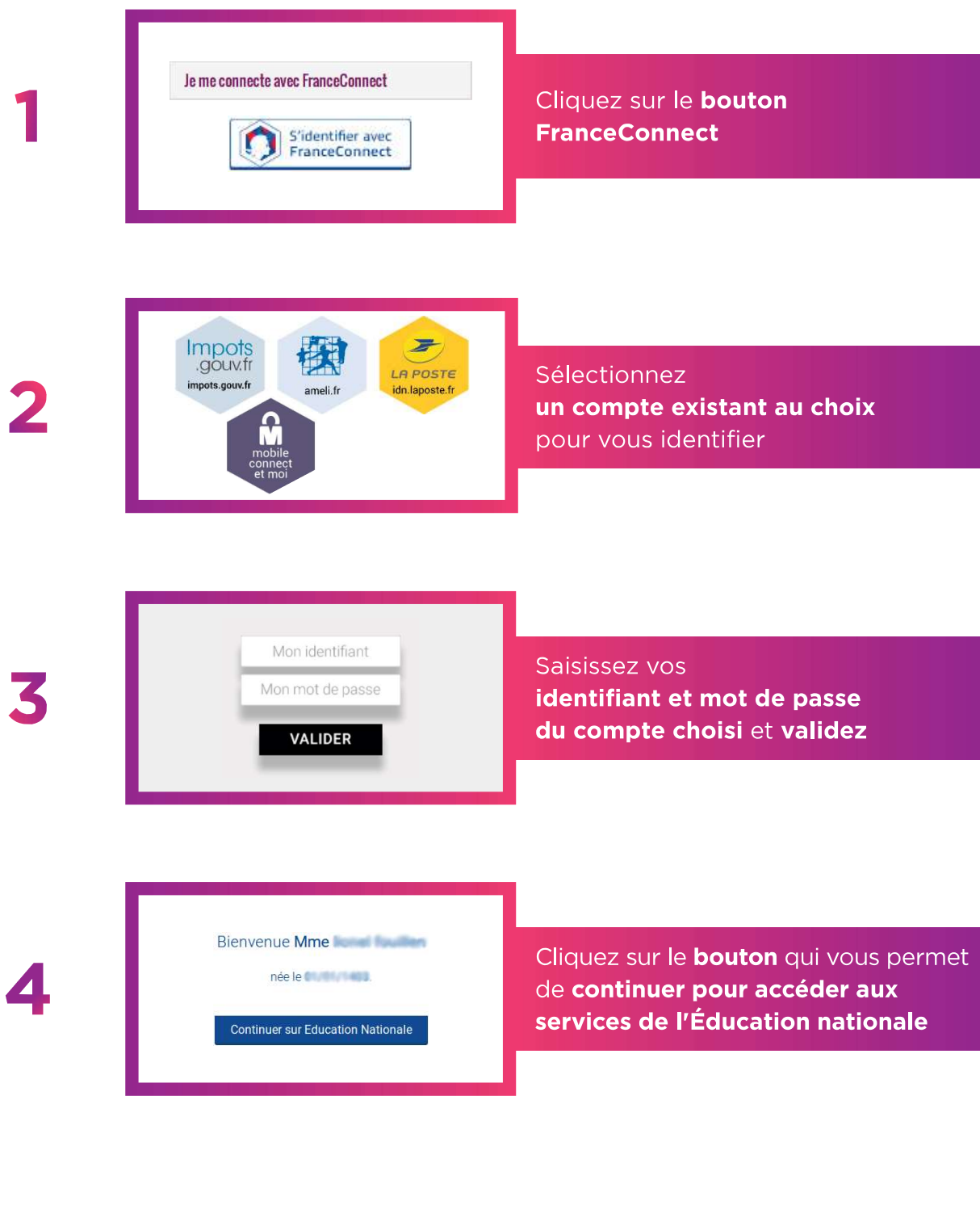

# $\sum_{i=1}^{\infty}$  Lors de la première connexion

Pour cette première connexion aux services de l'Éducation nationale via FranceConnect, vous devez rapprocher votre identité de celle de votre enfant : il vous suffit de saisir quelques informations qui le concernant.

Pré-requis Votre compte Éducation nationale doit être valide. Cela signifie que :

- vous avez déjà utilisé l'identifiant et le mot de passe provisoire indiqués sur un
- courrier ou un mail envoyé par l'établissement ;
- vous avez personnalisé votre mot de passe.

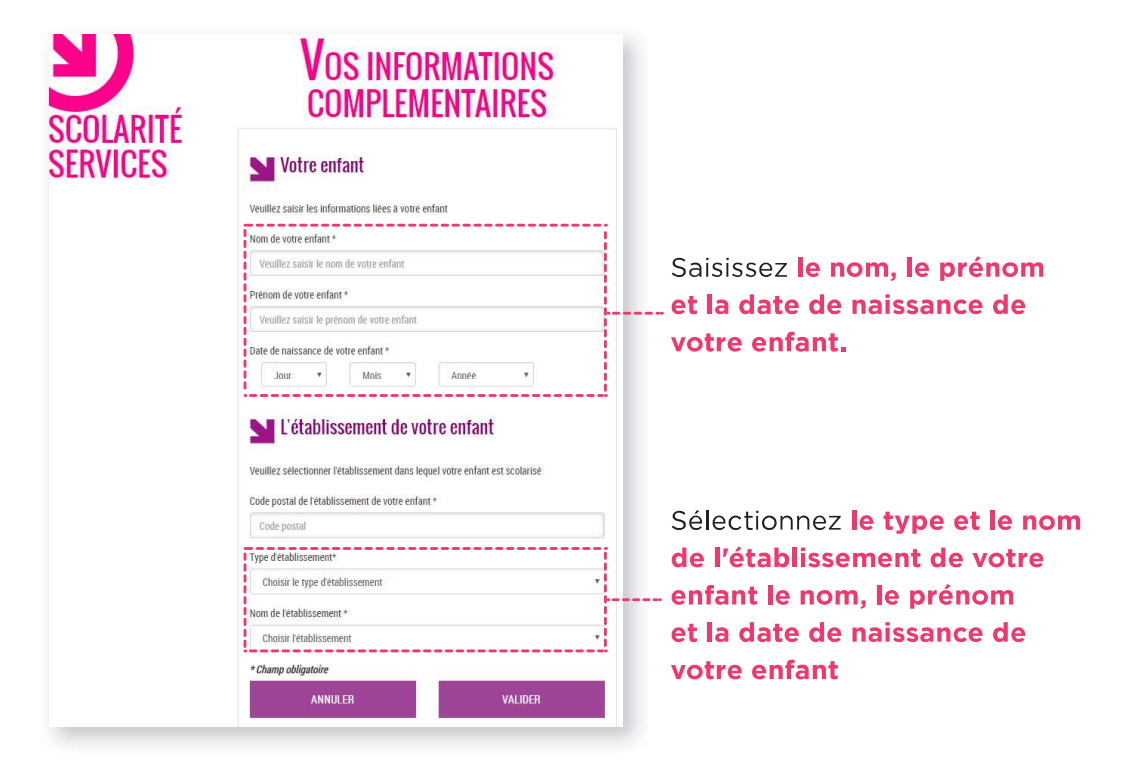

---------------------

#### Cas particuliers : Si la validation des informations sur votre enfant ne fonctionne pas :

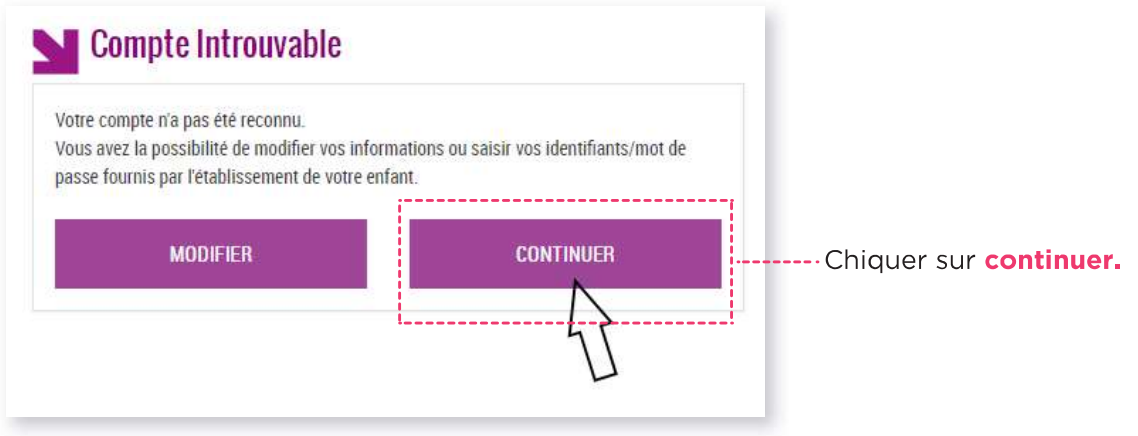

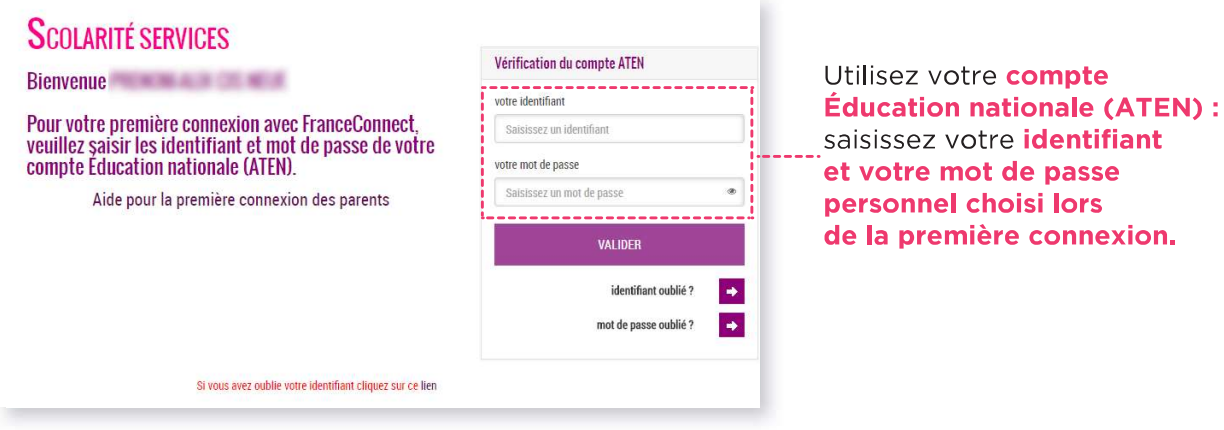

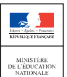